# **MANUAL DE USUARIO PARA EL REGISTRO DE ELECTORES EN PLATAFORMA VIRTUAL**

La inscripción de Lista de Candidatos, se realiza de manera presencial y virtual a través de Mesa de Partes de lunes a viernes en el horario de 8:00 a.m. a 4:30 p.m. hasta el martes 05 de abril de 2022. Después de la hora indicada será considerado como día siguiente.

El Proceso de Elección de Representantes de las Juntas Vecinales Comunales, es de acuerdo al **D.A. N° 06-2022-MSS**, según cronograma. (Ver IMAGEN N° 1)

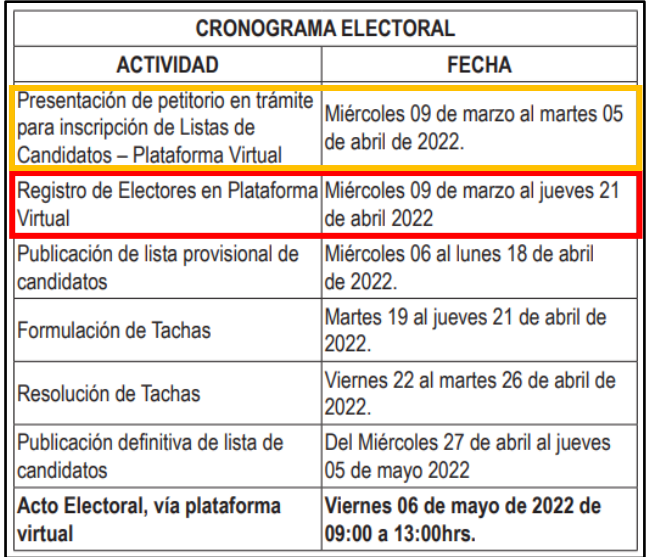

# **IMAGEN N° 1**

Para el Registro de Electores en Plataforma Virtual, se realizará de acuerdo a los siguientes pasos:

Paso 1: Ingresar a [https://www.munisurco.gob.pe](https://www.munisurco.gob.pe/), y aparecerá un banner como muestra la IMAGEN N° 2.

## **IMAGEN N° 2**

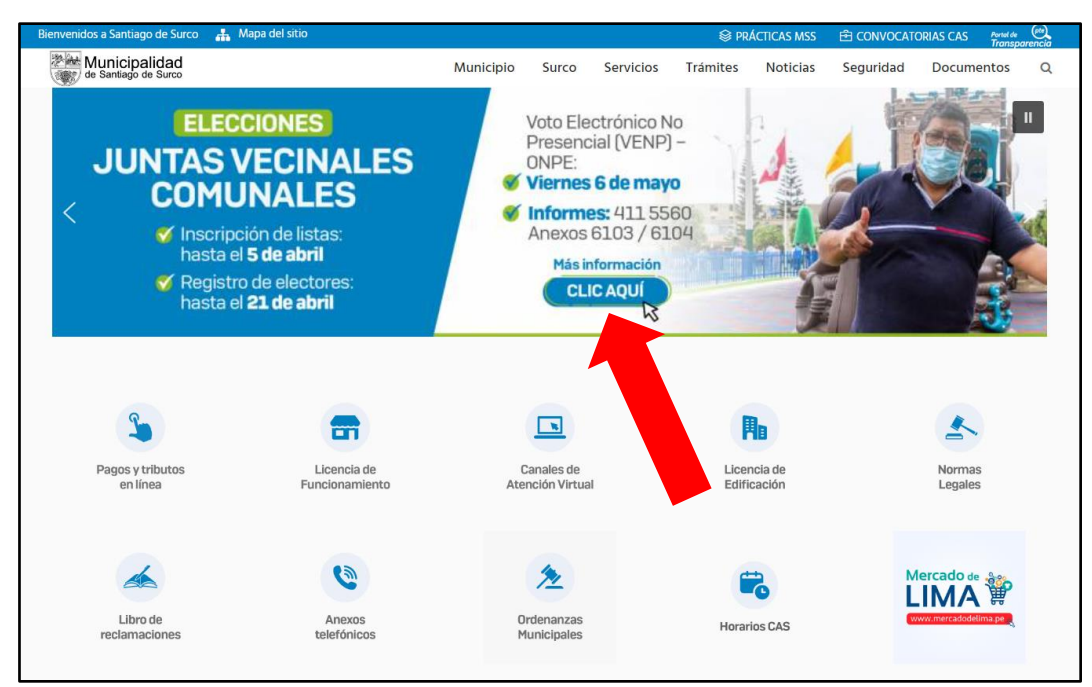

**Paso 2:** Luego de ingresar al banner haciendo Clic, accederemos al Formulario de Registro de Electores en Plataforma Virtual del Proceso de Elección de Representantes de las Juntas Vecinales Comunales, tal como muestra la IMAGEN N° 3.

Para el registro de electores, se tendrá que completar la información señalada en el siguiente cuadro "Formulario de Registro de Electores en Plataforma Virtual". (Ver IMAGEN N° 3)

Por favor, revisar bien antes de registrar sus datos, ya que una vez enviados, no habrá opción a corrección de los mismos.

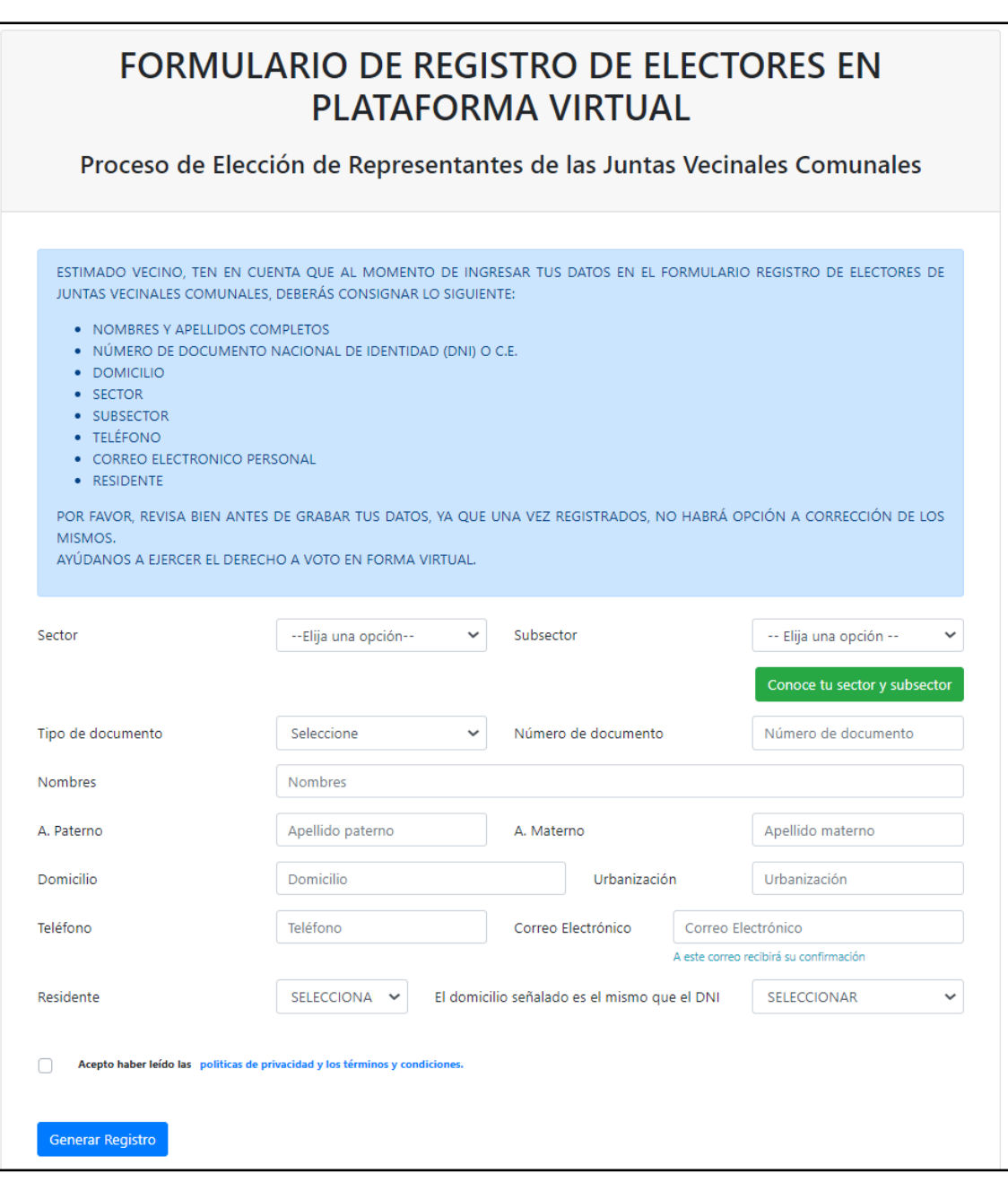

### **IMAGEN N° 3**

**Paso 3:** Una vez realizado el registro, aparecerá la IMAGEN N°04, la cual garantiza que la información fue registrada exitosamente, confirmando su registro.

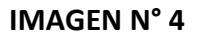

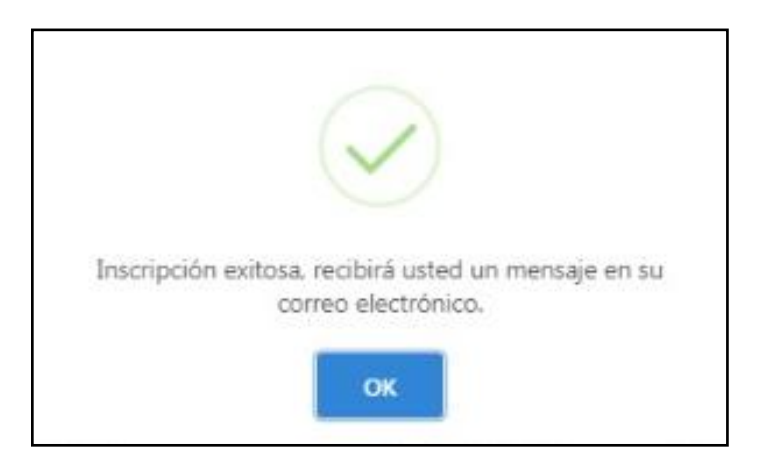

**Paso 4:** Revisar su correo personal consignado por el usuario, ya que llegará un mensaje con los datos ingresados en el registro, (Ver la IMAGEN N° 5)

**IMAGEN N° 5**

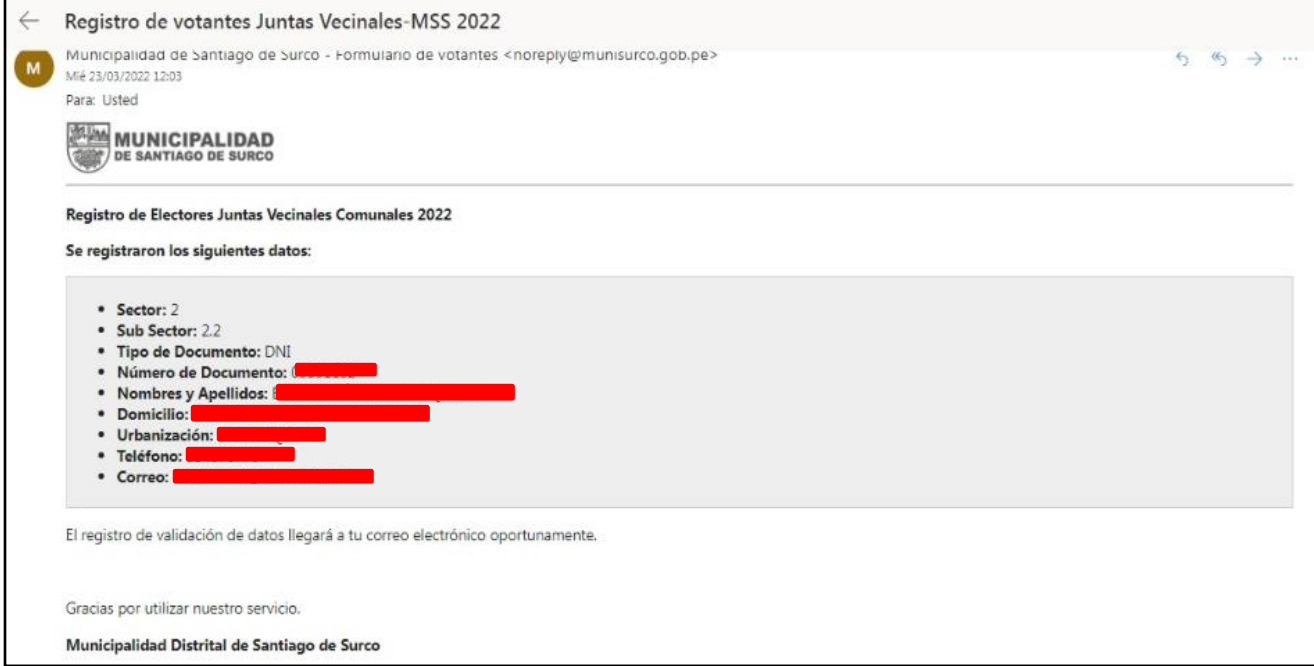

**Paso 5:** Una vez corroborado los datos, se le notificará nuevamente a su correo electrónico, que su registro fue aprobado satisfactoriamente. (Ver IMAGEN N° 6)

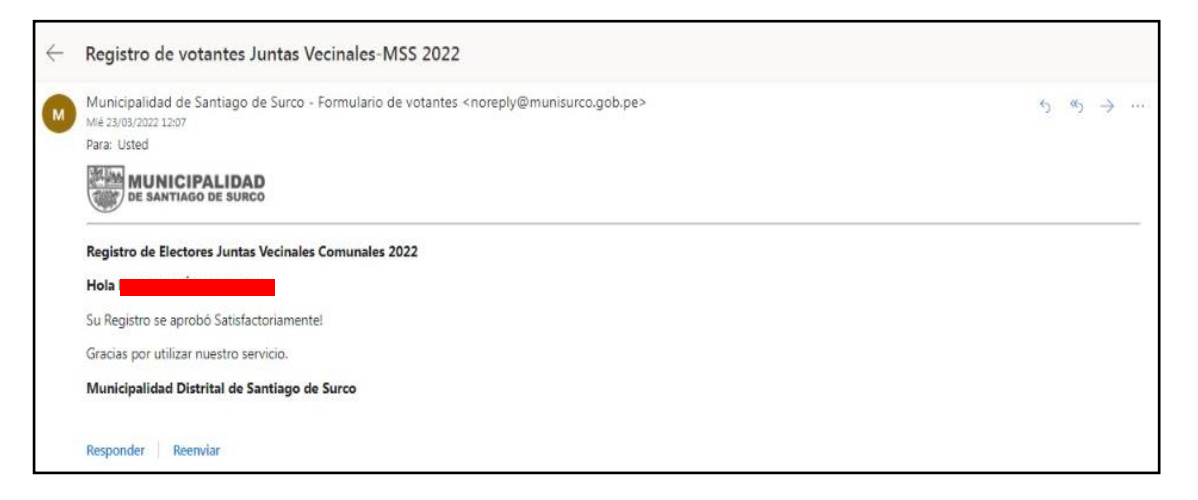

### **IMAGEN N° 6**

En el caso los datos no estuvieran correctos, la plataforma virtual le notificará al correo electrónico registrado, indicando lo siguiente:

*"Estimado(a) Vecino(a), en la validación de datos ingresados por usted en el FORMULARIO DE REGISTRO DE ELECTORES en Plataforma Virtual, el sistema detectó algunos datos inexactos. Solicitamos respetuosamente ingresar nuevamente sus datos de manera correcta para la confirmación correspondiente."*

Adicionalmente, nos comunicaremos vía telefónica, precisando los datos requeridos.